#### Portable DVD Player

PFT720 PET725

User manual Manuel d'utilisation Manual del usuario Benutzerhandbuch

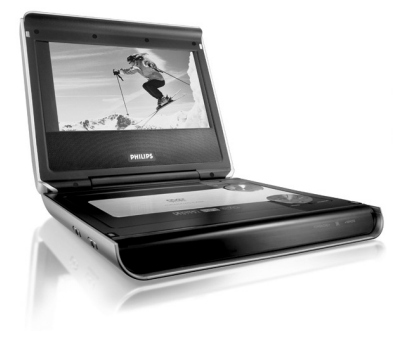

# **PHILIPS**

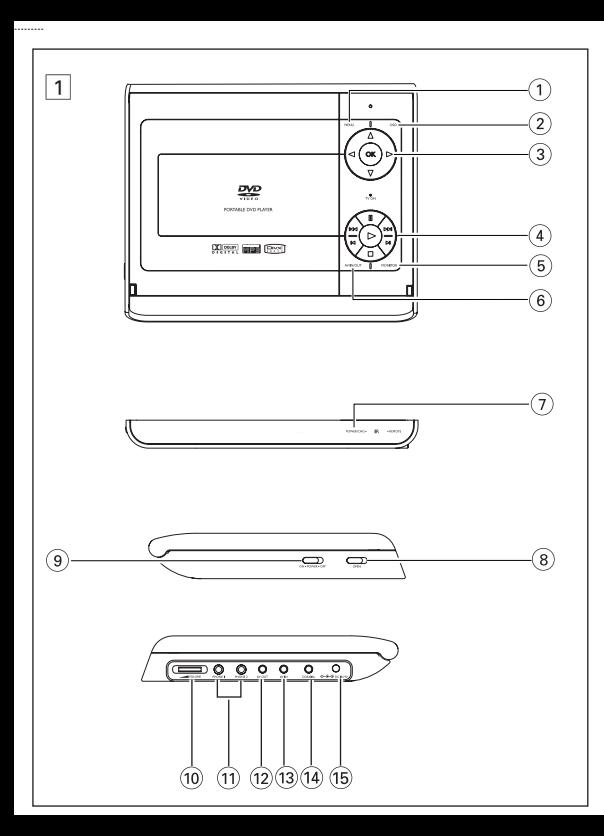

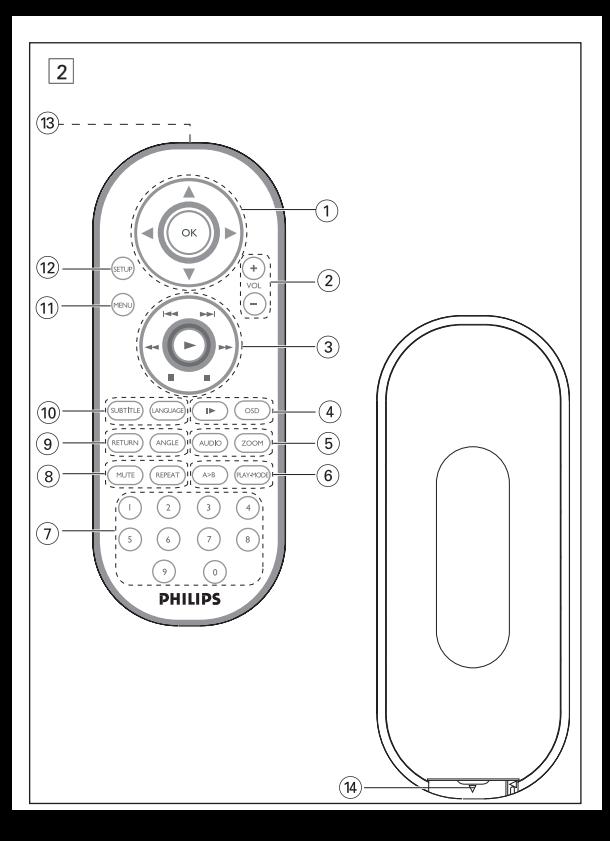

# **Deutsch FUNKTIONSÜBERSICHT**

#### **Bendienelemente an Hauptgerät (siehe Abbildung** 1**)**

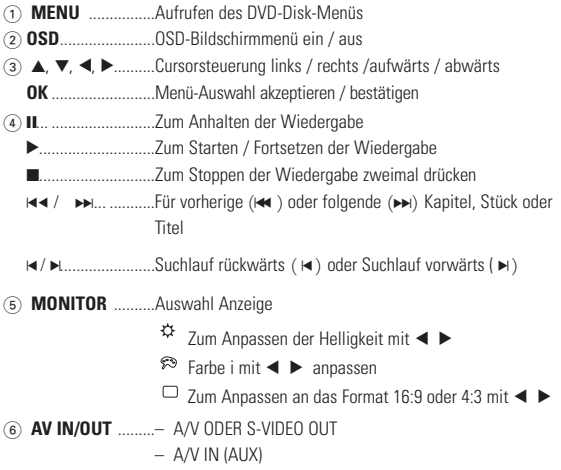

#### **Vorderseite des Players (siehe Abbildung** 1)

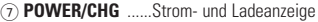

**IR** ..........................Infrarotsensor für die Fernsteuerung

#### **FUNKTIONSÜBERSICHT**

#### **Linke Seite des Players (siehe Abbildung** 1**)**

- 8 0 **OPEN**........................Öffnet die die Lade zum Einlegen oder Entfernen der Disc
- **9 ON . POWER . OFF.** Zum Ein- und Ausschalten des Geräts

#### **Rechte Seite des Players (siehe Abbildung** 1**)**

- **00 E VOLUME** Lautstärke höher / niedriger
- ! **PHONE 1 & 2**.............. Kopfhöreranschluss
- @ **A/V OUT**.......................Audio-/Video-Ausgang
- # **A/V IN**........................... Audio-/Video-Eingang
- \$ **COAXIL**.........................Digitaler Audio-Ausgang
- **E DC IN 9V** Netzkabelanschluß

### *Achtung!*

*Der Gebrauch von Bedienelemente oder Einstellungen bzw.Verfahrensausführungen die hier nicht ausdrücklich erwähnt worden sind, kann eine gefährliche Strahlendosierung oder andere unsichere Operationen zur Folge haben.*

# **FERNBEDIENUNG**

# **Fernbedienung (siehe Abbildung** 2**)**

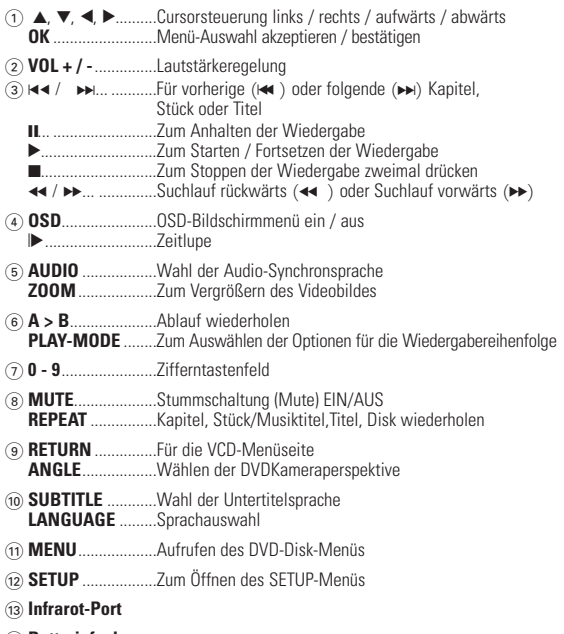

 $(14)$  **Batteriefach** 

#### **EINLEITUNG**

#### **Tragbarer DVD-Spieler**

Dieser Tragbarer DVD-Spieler ist für die Wiedergabe von Digital-Video-Disks nach den universellen DVD-Video-Standard geeignet. Mit diesem Gerät können Sie Spielfilme in voller Länge in echter Kino-Qualität und Stereo- oder Mehrkanalton (abhängig von der jeweiligen Disk und Ihrer Anlage) genießen.

Die einzigartigen Funktionen von DVD-Video, wie Auswahl der Synchron-und Untertitelsprachen und verschiedener Kameraperspektiven (wiederum von der Disk abhängig) sind alle vorhanden.

Darüber hinaus bietet Ihnen die Disksperre von Philips die Möglichkeit, zu entscheiden, welche Disks sich Ihre Kinder ansehen dürfen. Sie werden feststellen, dass das Gerät dank der On-Screen-Display-Funktion und der Anzeige am Gerät zusammen mit der Fernbedienung außerordentlich benutzerfreundlich ist.

#### **Auspacken**

Prüfen Sie zuerst den Inhalt der Verpackung des DVD-Video-Spielers anhand der folgenden Liste:

- Tragbarer DVD-Spieler Fernbedienung<br>• Auto-Adapter (12V) AC/DC Netzad
- 
- Wiederaufladbarer Batteriesatz Bedienungsanleitung
- Garantieschein
- Reisetasche (nur für PET725)
- AC/DC Netzadapter<br>• Bedienungsanleitung

#### **Aufstellung**

- Stellen Sie das Gerät auf eine stabile und flache Oberfläche.
- Stellen Sie das Gerät nicht in die Nähe von Heizkörpern und schützen Sie es vor direkter Sonneneinstrahlung.
- Wenn der DVD-Video-Spieler CDs/DVDs nicht einwandfrei liest, benutzen Sie zunächst eine handelsübliche Reingungs-CD/DVD zur Reinigung der Optik, bevor Sie den DVD-Video-Spieler in die Reparatur geben. Andere Reinigungsmethoden können die Optik zerstören.
- Halten Sie die Schublade stets geschlossen, um das Ansammeln von Staub auf der Optik zu vermeiden.
- Die Optik kann beschlagen, wenn das Gerät unmittelbar von einer kalten in eine wärmere Umgebung gebracht wird. Die Wiedergabe einer CD/DVD ist in einem solchen Fall vorübergehend nicht möglich. Lassen Sie den DVD-Video-Spieler in der warmen Umgebung stehen, bis die Feuchtigkeit verdampft.

#### **EINLEITUNG**

#### **Wiedergabefähige Discformate**

Außer DVD-Video-Disks können alle Video-CDs und Audio-CDs (einschließlich CDR, CDRW, DVD±R und DVD±RW) wiedergegeben werden.

#### **DVD-Vidéo**

Je nach Inhalt der Disk (Spielfilm,Videoclips, Fernsehserie usw.) können diese Disks einen oder mehrere Titel enthalten, und jeder Titel kann wiederum ein oder mehrere Kapitel umfassen. Für einen einfachen und bequemen Zugriff bietet das Gerät die Möglichkeit sowohl zwischen Titeln als auch zwischen Kapiteln zu wechseln.

#### **Video-CD**

Je nach Inhalt der Disk (Spielfilm,Videoclips, Fernsehserie usw.) können diese Disks einen oder mehrere Titel enthalten, und jeder Titel kann wiederum ein oder mehrere Indexpunkte umfassen, wie auf der CD-Box angegeben. Für einen einfachen und bequemen Zugriff bietet das Gerät

#### die Möglichkeit sowohl zwischen Titeln als auch zwischen Indexpunkten zu wechseln.

#### **Audio-CD / MP3/WMA-CD**

Audio-CDs / MP3/WMA-CDs enthalten nur Musiktitel. Sie können Discs auf konventionelle Weise mithilfe eines Stereosystems über die Tasten der Fernbedienung und/oder Haupteinheit oder über die Bildschirmanzeige am Fernsehgerät wiedergeben.

#### **CD mit JPEG-Dateien**

Sie können mithilfe des Players auch JPEG-Standbilder anzeigen.

**Uber DivX** (nur für PET725)<br>DivX ist eine weit verbreitete und beliebte Medientechnologie, die<br>von DivX Inc. entwickelt wurde. Videodateien im DivX-Format sind hochkomprimiert, wobei eine hohe Videoqualität des Films bei einer relativ geringen Dateigröße erhalten bleibt. Dateien im DivX-Format

bieten Ihnen zudem weitere Medienfunktionen wie Menüauswahl, Untertitel und zusätzliche Audiotonspuren. Viele Dateien im DivX-Format können online heruntergeladen werden. Sie können auch schnell und einfach eigene DivX-Dateien aus Ihren persönlichen Dateien mit Hilfe der Software von DivX.com erstellen.

#### **Zero Bright Dot™**

Kommen Sie in den Genuss hochwertigster Bilder - ohne jegliche störenden Bildschirmpunkte und Pixelfehler auf dem LCD-Bildschirm. LCD-Displays weisen oft Fehler auf, die von der LCD-Industrie als "helle Pixelfehler" ('bright dots') bezeichnet werden. Eine geringe Anzahl dieser Fehler galt eine Zeit lang als unumgängliche Begleiterscheinung der

LCD-Massenproduktion. Die Verfahren genauester Qualitätskontrolle, die Philips bei der Herstellung der tragbaren DVD-Player durchführt, gewährleistet die Produktion von LCD-Displays mit einer fiellen Pixelfehler-"Zero Toleranče". Die Philips Zero Bright Dot™-Policy<br>auf die tragbaren DVD-Player garantiert Ihnen höchste Displayqualität.<br>Garantieservice und Serviceleistungen sind regional unte Informationen kontaktieren Sie bitte Ihren Philips-Händler vor Ort.

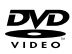

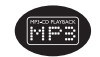

**NCITAL VID** 

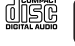

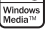

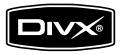

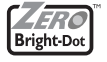

#### **ALLGEMEINER INFORMATION**

#### **Stromversorgung**

Diese Einheit wird über ein mitgeliefertes Netzteil, einen Autoadapter oder einen wiederaufladbaren Batteriesatz mit Strom versorgt.

- Nachprüfen, ob die auf dem Typenschild auf der Geräteunterseite angegebene Netzspannung der örtlichen Netzspannung entspricht. Andernfalls können das Netzteil und die Einheit beschädigt werden.
- Berühren Sie das Netzteil nicht mit feuchten Händen, um die Gefahr von Stromschlägen zu vermeiden.
- Achten Sie beim Anschließen an den Autoadapter (Zigarettenanzünder) darauf, dass die Eingangsspannung des Adapters mit der des Autos übereinstimmt.
- Trennen Sie das Netzteil von der Steckdose bzw. entfernen Sie den Batteriesatz, wenn die Einheit über einen längeren Zeitraum nicht verwendet wird.
- Halten Sie den Stecker fest, um das Netzteil zu trennen. Ziehen Sie nicht am Netzkabel.

#### **Sicherheits- und Betriebshinweise**

- Vermeiden Sie die für Augen gefährlichen Laserstrahlen, indem Sie die Einheit nicht in Einzelteile zerlegen.Wartungs- und Reparaturarbeiten sollten von qualifiziertem Wartungspersonal ausgeführt werden.
- Unterbrechen Sie die Stromversorgung, indem Sie die Verbindung zum Netzteil trennen, falls Flüssigkeit oder Objekte ins Geräteinnere gelangen.
- Lassen Sie die Spieler nicht fallen und lassen Sie keine anderen Gegenstände auf die Player fallen. Starke Erschütterungen und Schwingungen können zu Fehlfunktionen führen.
- Gesundheitsrisiken: Hören Sie Ihre Musik stets in einer moderaten Lautstärke. Der Gebrauch von Kopfhörern bei hoher Lautstärke kann das Gehör schädigen.
- Wichtig (für Modelle mit Kopfhörern im Lieferumfang): Philips garantiert hinsichtlich der maximalen Soundleistung der Audioplayer die Erfüllung der entsprechenden zutreffenden Richtlinien nur dann, wenn die im Lieferumfang enthaltenen Originalkopfhörer verwendet werden. Wenn ein Kopfhörer ersetzt werden muss, wenden Sie sich bitte an Ihren Einzelhändler, um ein dem ursprünglich mitgelieferten Modell entsprechendes Modell zu erhalten.
- Verkehrssicherheit:Verwenden Sie sie nicht, während Sie Auto oder Rad fahren da Sie dadurch Unfälle verursachen könnten.
- Setzen Sie das Gerät keinen hohen Temperaturen durch Wärmequellen oder direkter Sonneneinstrahlung aus.
- Lassen Sie den Spieler nicht ins wasser fallen. Lassen Sie kein wasser an die kopfhörerbuchse oder in das batteriefach gelangen, da es sonst zu größeren schäden kommen kann.
- Verwenden Sie keine reinigungsmittel, die alkohol, ammoniak, benzol oder schleifmaterial enthalten, da hierdurch das gerät beschädigt werden kann.
- Das Gerät darf nicht mit Flüssigkeiten benetzt oder bespritzt werden. Auf das Gerät dürfen keine Gefahrenquellen gestellt werden (z. B. mit einer Flüssigkeit gefüllte Gegenstände, brennende Kerzen).
- Die Linse des Spielers sollte niemals berührt werden!

Anmerkung:Wird der Player über einen längeren Zeitraum verwendet, erwärmt sich die Oberfläche. Dies ist normal.

#### **ALLGEMEINER INFORMATION**

#### **Umgang mit Discs**

- Niemals auf eine disc schreiben oder Aufkleber an
- ihr anbringen. Setzen Sie die Disc nicht direktem Sonnenlicht oder zu starker Wärme aus.
- Die disc stets am Rand anheben und nach Gebrauch wieder in ihre Schutzhülle einlegen, um<br>Kratzer und Staubeinwirkung zu vermeiden.
- Kratzer und Staubeinwirkung zu vermeiden. Wenn eine Disk verschmutzt ist, reinigen Sie sie mit einem Reinigungstuch.Wischen Sie die Disk geradlinig von der Mitte zum Rand hin sauber.

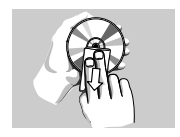

#### **LCD-Display verwenden**

Das LCD-Display ist mithilfe von Hochpräzisionstechnik hergestellt worden. Sie sehen jedoch ggf. kleine schwarze die

fortwährend auf dem Bildschirm erscheinen. Dies ist ein normales Ergebnis des Herstellungsverfahren und kein Anzeichen für eine Fehlfunktion.

#### **Umweltinformationen**

Alles über üssige Verpackungsmaterial wurde vermieden. Die Verpackung ist leicht in Monomaterialien aufteilbar:Wellpappe, Polystyrol und Kunststoff. Ihr Gerät besteht aus Materialien,die von darauf spezialisierten Betrieben wiederverwertet werden können.Bitte halten Sie sich beim. Recy-celn von Vernackungsmaterial erschönften Batterien und alter Ausrüstung an örtliche Bestimmungen.

#### **Copyright Informationen**

"DivX, DivX" Certified und die entsprechenden Logos sind Marken von DivX, Inc. und werden unter Lizenz verwendet.

Alle Marken und Produktnamen sind Marken der jeweiligen Unternehmen und Organisationen.

Die unautorisierte Vervielfältigung sowie der Vertrieb von Internet / CD / VCD / DVD Aufnahmen stellt eine Verletzung des Urheberrechts dar und ist strafbar. Windows Media und das Windows-Logo sind Marken oder eingetragene Marken der Microsoft Corporation in den USA und/oder anderen Ländern.

#### **VORBEREITUNG**

#### **Stromversorgung**

#### **Der Gebrauch des Netzadapters**

Schließen Sie das mitgelieferte Netzteil an das Gerät und an einer Netzsteckdose (wie abgebildet) an.

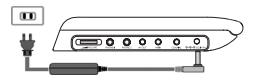

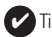

# **Tipp**

Um jeglichen Schaden an Ihrem Player zu vermeiden, schalten Sie das Gerät bitte aus, bevor Sie den AC-Netzadapter anschließen beziehungsweise entfernen.

#### **Verwenden des Autoadapters**

Schließen Sie den mitgelieferten Autoadapter an das Gerät und die Autozigarettenanzünderbuchse an.

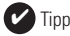

- Um jeglichen Schaden an Ihrem Player zu vermeiden, schalten Sie das Gerät bitte aus, bevor Sie den Autoadapter anschließen beziehungsweise entfernen.
- Achten Sie beim Anschließen an den Autoadapter (Zigarettenanzünder) darauf, dass die Eingangsspannung des Adapters mit der des Autos übereinstimmt.

#### **Fernbedienung**

- **1** Öffnen Sie den Batteriefachs. Entfernen Sie den Schutzstreifen aus Kunststoff (nur bei der ersten Verwendung).
- **2** Legen Sie eine Lithium-Batterie (3 V) vom Typ CR2025 ein, und schließen Sie das Fach.

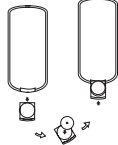

#### *Achtung!*

- Ferrenten<br>- Batterien enthalten chemische Substanzen und müssen ordnungsgemäß entsorat werden.
- Bei unsachgemäßen Austausch der Akkubatterie besteht Explosionsgefahr. Bitte nur durch gleichen oder äquivalenten Batterietyn ersetzen.
- Die unsachgemäße Benutzung von Batterien führt zu austretendem. Elektrolyt und korrodiert das Fach oder bewirkt Bersten der Batterien.
- Die Batterien herausnehmen, wenn das Gerät längere Zeit nicht benutzt wird.

#### **VORBEREITUNG**

#### **Einlegen und Aufladen des Batteriesatzes\***

- **1** Schalten Sie das Gerät aus. Legen Sie den Batteriesatz wie abgebildet ein.
- **2** Schließen Sie das mitgelieferte Netzteil an das Gerät und an einer Netzsteckdose (wie abgebildet) an. Laden Sie den Batteriesatz auf, bis die Rotfarbene Anzeige erlischt (ca. 4,5 - 6,5 Stunden, wenn das Gerät nicht verwendet wird).

I Tinn ✔

- Es ist normal, dass sich der Batteriesatz beim Aufladen erwärmt.
- wird bei niedrigem Akkubatteriestand auf dem Display angezeigt.

#### **Entfernen des Batteriesatzes**

- **1** Schalten Sie das Gerät aus.
- **2** Trennen Sie das Netzteil.
- **3** Stellen Sie den Player auf die Oberseite.
- **4** Drücken Sie den Sperrschalter des Batteriesatzes nach unten  $\bullet$
- **5** Verschieben Sie den Batteriesatz wie abgebildet ➋ ➌.
- **\* Die Anzahl der Ladezyklen der Akkus ist begrenzt. Daher ist ein letztendlicher Austausch der Akkus notwendig. Leistungsdauer und Anzahl der Ladezyklen der Akkus hängen von Verwendung und Einstellungen ab.**

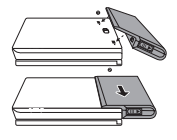

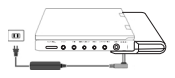

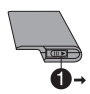

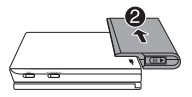

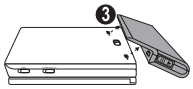

#### **Anschlüsse**

#### **Anschließen von Kopfhörern**

Schließen Sie den Kopfhörer an der Buchse **PHONE 1** oder **PHONE 2** am Gerät an.

#### **Anschließen zusätzlicher Geräte**

- Schalten Sie das Gerät aus, bevor Sie zusätzliche Geräte anschließen.
- Sie können den Player an ein Fernsehgerät oder einen Verstärker anschließen, um DVDs wiedergeben und die Karaoke- Funktion nutzen zu können.

#### **AV OUT**

Zur Auswahl von A/V OUT drücken Sie **AV IN/OUT** auf dem Frontpanel des DVD-Players.

#### **AV IN**

Drücken Sie **AV IN/OUT** zur Auswahl von A/V IN (AUX) (A/V-In Aux) auf dem Frontpanel des DVD-Players.

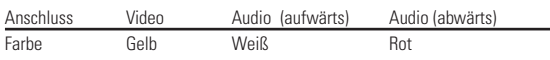

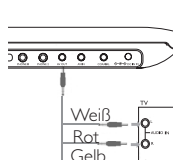

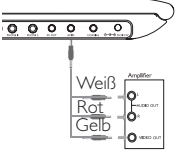

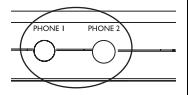

#### **VORBEREITUNG**

#### **Digital Audio Out**

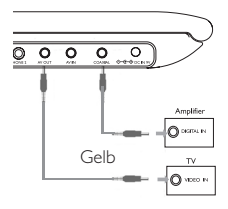

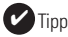

- Sie können auch die Buchse COAXIAL als digitalen Audioausgang verwenden.
- Weitere Informationen zum Anschließen zusätzlicher Geräte finden Sie in den Benutzerhandbüchern der jeweiligen Geräte.
- Der Player unterstützt NTSC/PAL/AUTO-Fernsehgeräte.

#### **Zu diesem Handbuch**

Diese Bedienungsanleitung enthält die Grundlagen zur Bedienung dieses DVD-Spielers. Einige DVD-Disks werden jedoch so produziert, dass sie bestimmte Bedienungsschritte erfordern oder nur eine eingeschränkte Bedienung während der Wiedergabe erlauben. In solchen Fällen wird das Gerät nicht auf alle Bedienungsbefehle reagieren. In einem solchen Fall lesen Sie bitte die Anweisungen in dem Beiheft der Disk.

Wenn ein  $\heartsuit$  auf dem Fernsehbildschirm erscheint, wird der betreffende Bedienungsschritt vom DVD-Spieler oder von der Disk nicht akzeptiert.

#### **Fernbedienung**

- Außer in Fällen, in denen dies ausdrücklich angegeben wird, können alle Gerätefunktionen mit Hilfe der Fernbedienung gesteuert werden. Zeigen Sie mit der Fernbedienung stets direkt auf das Gerät und vergewissern Sie sich, dass das Infrarotsignal nicht von irgendwelchen Gegenständen behindert wird.
- Wenn entsprechende Tasten auf der Gerätevorderseite vorhanden sind, können diese ebenfalls benutzt werden.

#### **Menünavigation**

- Ihr Player verfügt über ein intuitives Menünavigationssystem, das Sie durch die verschiedenen Einstellungen und Vorgänge führt.
- Verwenden Sie die Funktionstasten, um die jeweiligen Vorgänge zu aktivieren / deaktivieren.
- $\bullet$  Durchsuchen Sie Menüs mit  $\bullet$   $\blacktriangledown$   $\blacktriangle$   $\blacktriangleright$
- Drücken Sie die Taste **OK** zur Bestätigung der Auswahl.

#### **GRUNDLEGENDE BEDIENUNG**

#### **Einschalten für OSD-Spracheinrichtung**

Die Bildschirmanzeige des Players ist standardmäßig auf Englisch gestellt. Sie möchten möglicherweise Englisch, Französisch, Spanisch, Deutsch,Vereinfachtes Chinesisch oder Traditionelles Chinesisch für das OSD-Menü auf Ihrem Player verwenden

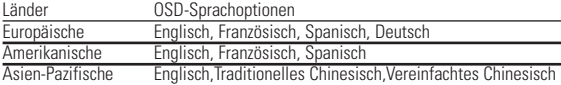

- **1** Schieben Sie den Schalter **POWER** auf **ON**, um den Player einzuschalten.
- **2** Drücken Sie auf **SET UP**, um das Einrichtungsmenü zu öffnen.
- **3** Wählen Sie **GENERAL SETUP** (Allgemeine Einrichtung), und drücken Sie **OK**.
- **4** Gehen Sie zu **OSD LANG** (OSD-Sprache), und drücken Sie zur Auswahl aus den OSD-Sprachoptionen ▶.

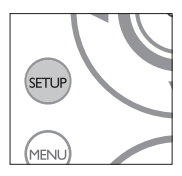

**5** Wählen Sie die gewünschte Sprache aus, und drücken Sie **OK**.

#### **Einlegen von Disks und Einschalten des Geräts**

- **1** Drücken Sie die Taste **OPEN**, um das Disc-Fach zu öffnen.
- **2** Legen Sie die gewünschte Disk mit dem Aufdruck nach oben in die Schublade ein (auch wenn es sich um eine doppelseitige DVD-Disk handelt). Vergewissern Sie sich, dass sie richtig in die Vertiefung eingelegt wurde.
- **3** Drücken Sie vorsichtig die Fachs um die Fachs zu schließen.
- **4** Schieben Sie den Schalter **POWER** auf **ON**, um den Player einzuschalten.

#### Tipp: ✔

Während der Wiedergabe ist ein normales mechanisches Geräusch zu hören.

#### **GRUNDLEGENDE BEDIENUNG**

#### **Wiedergabe einer DVD-Video-Disk**

Nach dem Einschalten, Einlegen der Disc und Schließen des Fachs wird die Wiedergabe automatisch gestartet. Auf dem Bildschirm wird der eingelegte Disctyp angezeigt. Sie erhalten möglicherweise eine Aufforderung, ein Menüpunkt aus einem Menü zu wählen. Steuern Sie den Cursorbalken mit Hilfe der Tasten 3, 4, 1, 2 auf die gewählte Option und drücken Sie die Taste **OK**.

Anmerkung: Da es üblich ist, dass DVD-Filme zu unterschiedlichen Zeitpunkten in den verschiedenen Regionen der Welt veröffentlicht werden, sind alle DVD-Spieler mit einem Ländercode versehen und können Disk einen zusätzlichen Ländercode enthalten.Wenn Sie eine Disk mit einem anderen Ländercode als den Ihres DVDSpielers einlegen, erscheint der Hinweis zum Ländercode auf dem Bildschirm. Die Disk kann nicht wiedergegeben werden und ist aus dem Gerät zu entfernen.

#### **Wiedergabe einer Audio-CD oder Video-CD**

- Nach dem Einschalten, Einlegen der Disc und Schließen des Fachs werden der eingelegte Disctyp sowie Informationen zum Discinhalt auf dem Bildschirm angezeigt. Drücken Sie die Taste ► , um die Wiedergabe zu starten.
- Bei der Wiedergabe einer VCD mit MTV/Karaoke wählen Sie mithilfe der 7ifferntasten (0-9) den Titel aus und drücken zur Wiedergabe ▶ oder OK Zifferntasten (0-9) den Titel aus und drücken zur Wiedergabe <sup>2</sup> oder **OK**. Drücken Sie '**RETURN**', um zum Auswahlmenü zurückzukehren.

#### **Wiedergaben einer DivX®-Disc** (nur für PET725)

- Philips stellt Ihnen den DivX® VOD(Video On Demand) Registrierungscode zur Verfügung, mit dem Sie Videos über den DivX® VOD Service ausleihen bzw. erwerben können.Weitere Informationen finden Sie unter www.divx.com/vod.
- Auswahl eines DivX®VOD über das SETUP-Menü.
- Der Registrierungscode wird angezeigt.
- Verwenden Sie den Registrierungscode, um Videos beim DivX® VOD Service unter www.divx.com/vod auszuleihen bzw. zu erwerben. Befolgen Sie die Anweisungen, und speichern Sie das Video zur Wiedergabe auf diesem DVD-Player auf einer CD-R.

#### Tipp: ✔

Alle von DivX® VOD übertragenen Videos können ausschließlich mit diesem DVD-Player wiedergegeben werden.

#### **GRUNDLEGENDE BEDIENUNG**

#### **Wiedergabe von WMA / MP3-CD**

Die folgenden Wiedergabeoptionen stehen für WMA / MP3-CDs zur Verfügung. Weitere Informationen erhalten Sie in den entsprechenden Abschnitten. Lautstärkeregelung, Überspringen von Titeln, Suchen,Wiederholen, Shuffle etc. Markieren Sie mithilfe der Tasten ▲ ▼ < > ben gewünschten Ordner mit Musikdateien. Drücken zur Wiedergabe **OK**.

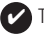

# $\triangledown$  Tipp

Die Wiedergabe von kopiergeschützten WMA-Dateien ist nicht möglich.

#### **Wiedergabe einer JPEG-Disc**

Markieren Sie mithilfe der Tasten ▲ ▼ < ▶ den gewünschten Ordner mit Bilddateien. Drücken Sie die Taste **OK**. Wechselt der Player automatisch in den Diaschaumodus.

Dadurch werden auf dem gesamten Bildschirm die restlichen JPEG-Dateien im ausgewählten Ordner einzeln angezeigt.

- $\bullet$  Mit  $\blacktriangleleft$   $\blacktriangleright$  das Bild drehen.
- $\bullet$  Mit  $\blacktriangle$  nach oben/unten kinnen.
- $\bullet$  Mit  $\nabla$  nach links/rechts kippen.
- Drücken Sie während der Diashow '**MENU**', um zur Ordneransicht zurückzukehren.
- Drücken Sie  $\blacksquare$ , um zur Gruppenvoransicht zu gelangen.
- Mit  $\blacktriangle \blacktriangledown \blacktriangleleft \blacktriangleright$  das Vorschaubild markieren und auf die Bildschirmfunktionen zugreifen.

Anmerkung: Außer wenn anders angegeben, beziehen sich alle beschriebenen Bedienungsschritte auf den Betrieb mit der Fernbedienung.

### **ALLGEMEINE FUNKTIONEN**

#### **Wählen eines anderen Titel / Track / Kapitel**

Wenn eine Disk mehr als einen Titel oder ein Stück enthält, können Sie wie folgt einen anderen Titels / Musikstücks / Kapitel anwählen:

- Drücken Sie kurz Taste § während der Wiedergabe um den nächsten Titel/das nächste Stück zu wählen.
- ADrücken Sie kurz die Taste H + um zum vorigen Titel / Stück zurückzukehren.
- Um direkt zu einem Titel Track oder Kapitel zu gelangen, geben Sie die jeweilige Ziffer mithilfe der numerischen Tasten **(0-9)** ein.

#### **Standbild und Einzelbildwiedergabe**

Drücken Sie wiederholt die Taste II für die folgenden Standbild- und Bild-für-Bild-Optionen:

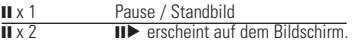

Nachdem das Symbol  $\blacktriangleright$  auf dem Bildschirm angezeigt wird, drücken Sie wiederholt ; für eine Bild-für-Bild-Wiedergabe. Drücken Sie die Taste **OK** um die normale Wiedergabe fortzusetzen.

#### **Suchlauf**

Drücken Sie wiederholt ► für die folgenden Optionen zur Vorwärtssuche. Drücken Sie wiederholt J für die folgenden Optionen zur Rückwärtssuche.

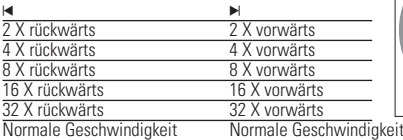

Drücken Sie die Taste OK auf ► um die normale Wiedergabe fortzusetzen.

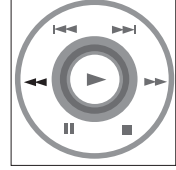

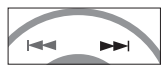

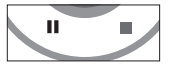

#### **ALLGEMEINE FUNKTIONEN**

#### **Zeitlupe**

Drücken Sie wiederholt die Taste ID für die folgenden Optionen der Zeitlupenwiedergabe:

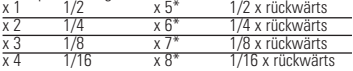

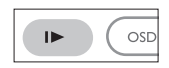

Drücken Sie die Taste **OK** auf ► um die normale Wiedergabe fortzusetzen. \*nur für DVDs

#### **Ändern der Audioausgabe**

Drücken Sie wiederholt **AUDIO** für die folgenden Audiooptionen.

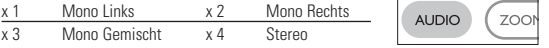

#### **ZOOM**

Die Zoom-Funktion bietet die Möglichkeit, das Videobild zu vergrößern und das vergrößerte Bild zu verschieben. Drücken Sie wiederholt **ZOOM**, um die folgenden Zoomoptionen auszuwählen.

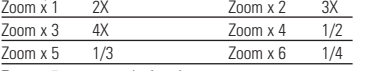

Zoom x 7 normale Anzeige

#### **Stummschaltung**

Drücken Sie einmal **MUTE**, um den Player stumm zu schalten. Drücken Sie **MUTE** erneut, um die Stummschaltung zu deaktivieren.

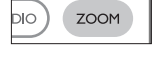

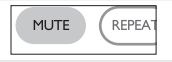

#### **Wiederholen**

Drücken Sie wiederholt **REPEAT** für die folgenden Wiederholungsoptionen:

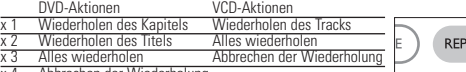

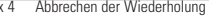

## **ALLGEMEINE FUNKTIONEN**

#### **Wiederholfunktion A-B**

Zur Wiederholung oder Endloswiedergabe einer Bildfolge innerhalb eines Titels:

- Drücken Sie die Taste **A > B** am gewählten Startpunkt. **A** erscheint auf dem Bildschirm.
- Drücken Sie die Taste **A > B** am gewählten Endpunkt. **AB** erscheint im Display und die Wiederholung des Abschnitts beginnt.
- Drücken Sie erneut  $\overrightarrow{A}$  >  $\overrightarrow{B}$  , um die Sequenz zu beenden.

#### **Wiedergabemodi**

Drücken Sie wiederholt **PLAY-MODE** für die folgenden Optionen zur Wiedergabereihenfolge:

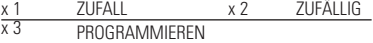

Geben Sie mithilfe der Tasten **(0-9)** und **OK** die spezifischen Einstellungen ein.

#### **Lautstärke höher/niedriger**

- Drücken Sie +/−, Lautstärke mithilfe der Fernbedienung erhöhen oder zu verringern oder
- Verwenden Sie alternativ den Drehwahlschalter auf der rechten Seite des Geräts.

#### **Monitor** (Bedienelemente am Hauptgerät)

Drücken Sie wiederholt **MONITOR**, und verwenden Sie die Tasten ◀ / ▶ um Helligkeit, Farbe und Anzeigemodi (normal oder Vollbildschirm) anzupassen.

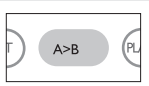

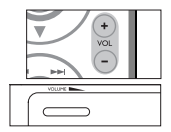

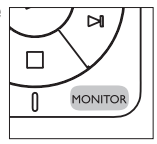

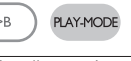

#### **SPEZIELLE DVD-FUNKTIONEN**

Kontrollieren des Inhalts von DVD-Video-Disks: **Menüs**.<br>Für Titel und Kapitel sind häufig Auswahlmenüs auf der Disk vorhanden. Die DVD-Menüfunktion bietet die Möglichkeit der Auswahl aus diesen Menüs. Drücken Sie die entsprechende Zifferntaste; oder steuern Sie den Cursorbalken mit Hilfe der Tasten 3, <sup>4</sup>, <sup>1</sup>, <sup>2</sup> auf die gewünschte Auswahl und drücken Sie die Taste **OK**.

### **Disk-Menü**

Drücken Sie die Taste **MENU.** Das Menü kann zum Beispiel<br>Kameraeinstellwinkel, Synchronsprachen und Untertiteloptionen und Kapitel für den Titel enthalten.

#### **Kameraperspektive**

Wenn die Disk Szenenabläufe enthält, die aus unterschiedlichen Kameraperspektiven aufgenommen wurden, erscheint das Kameraperspektiven-Symbol und wird die Anzahl der verfügbaren Kameraperspektiven und die derzeit wiedergegebene Kameraperspektive angezeigt. Sie können daraufhin die Kameraperspektive wechseln, wenn Sie dies wünschen.

Drücken Sie wiederholt **ANGLE** , bis Sie den gewünschten Betrachtungswinkel erreicht haben.

Um zum normalen Betrachtungswinkel zurückzukehren, drücken Sie wiederholt **ANGLE**, bis keine Nachricht mehr angezeigt wird, die sich auf den Betrachtungswinkel bezieht.

#### **Ändern der Synchronsprache**

Drücken Sie die Taste **LANGUAGE**. Verfügt die aktuelle<br>Disc über verschiedene Sprachoptionen, wird dies jetzt auf dem Bildschirm angezeigt. Drücken Sie wiederholt

**LANGUAGE**, bis Sie die gewünschte Sprachoption erreicht haben.

#### **Untertitel**

Drücken Sie die Taste **SUBTITLES**. Verfügt die aktuelle Disc über verschiedene Untertiteloptionen, wird dies jetzt auf dem Bildschirm angezeigt. Drücken Sie wiederholt

**SUBTITLES**, bis Sie die gewünschte Untertiteloption erreicht haben.

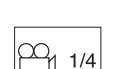

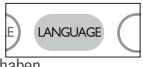

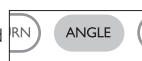

MFN

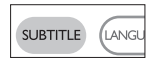

#### **OSD-VORGÄNGE**

Sie können die Disc-Wiedergabeoptionen mithilfe der Tasten auf der Fernbedienung sowie über die Bildschirmanzeige (OSD) ändern.

- **1** Drücken Sie **OSD** , wenn die Disc wiedergegeben wird. Eine Liste mit Funktionen wird angezeigt.
- **2** Steuern Sie den Cursorbalken mit Hilfe der Tasten ▲ ▼ auf die gewählte Option.

Wenn diese Einstellungen mit dem Cursor markiert sind, drücken Sie **OK** zum :

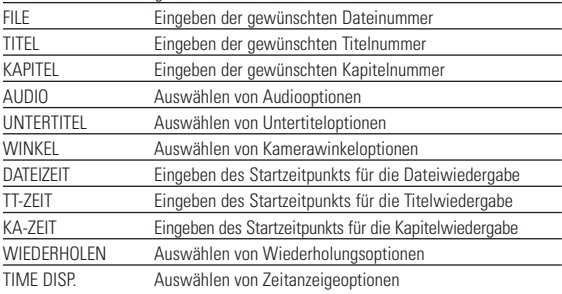

- **3** Geben Sie mithilfe der Tasten **(0-9)** die spezifischen Einstellungen ein.
- **4** Drücken Sie ◀ um die aktuellen Einstellungen abzubrechen und zur vorherigen Menüebene zurückzukehren.
- **5** Drücken Sie zum Beenden **OSD**.

#### **SETUP-VORGÄNGE**

Um die Wiedergabe zu optimieren, verwenden Sie die Taste **SETUP** zum Anpassen Ihrer Einstellungen. Steuern Sie den Cursorbalken mit Hilfe der Tasten 3,4,1, 2 auf die gewählte Option und drücken Sie die Taste **OK**.

- **1** Drücken Sie die Taste **SETUP**. Eine Liste mit Funktionen wird angezeigt.
- 2 Steuern Sie den Cursorbalken mit Hilfe der Tasten ▲ ▼ auf die gewählte Option.

Wenn diese Einstellungen mit dem Cursor markiert sind, drücken Sie **OK** zum:

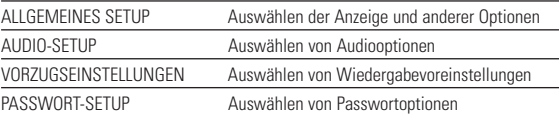

- **3** Drücken Sie < um die aktuellen Einstellungen abzubrechen und zur vorherigen Menüebene zurückzukehren.
- **4** Drücken Sie zum Beenden **SETUP** .

#### **ALLGEMEINES SETUP**

Wenn diese Einstellungen mit dem Cursor markiert sind, drücken Sie **OK** zum:

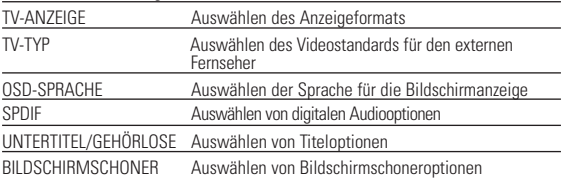

Drücken Sie ◀ um die aktuellen Einstellungen abzubrechen und zur vorherigen Menüebene zurückzukehren.

### **SETUP-VORGÄNGE**

#### **AUDIO-SETUP**

Wenn diese Einstellungen mit dem Cursor markiert sind, drücken Sie **OK** zum:

LAUTSPRECHER-SETUP Auswählen von Lautsprecheroptionen

DOLBY DIGITAL-SETUP Auswählen von Dolby Sound-Optionen

KANAL-FOUALIZER Auswählen von Equalizer-Optionen.<br>3D-VERARBEITUNGSSEITE Auswählen von Surround Sound-Or Auswählen von Surround Sound-Optionen

Drücken Sie ◀, um die aktuellen Einstellungen abzubrechen und zur vorherigen Menüebene zurückzukehren.

#### **VORZUGSEINSTELLUNGEN**

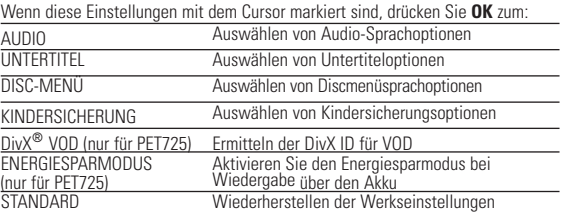

Drücken Sie ◀, um die aktuellen Einstellungen abzubrechen und zur vorherigen Menüebene zurückzukehren.

Anmerkung: Optionen für die Kindersicherung können nur ausgewähl:<br>werden,wenn der Passwortmodus deaktiviert ist.

#### **PASSWORT-SETUP**

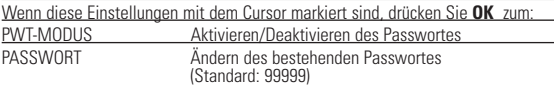

Drücken Sie ◀, um die aktuellen Einstellungen abzubrechen und zur vorherigen Menüebene zurückzukehren.

#### **FEHLERBEHEBUNG**

Wenn anscheinend eine Störung am DVD-Video-Spieler auftritt,studieren Sie zuerst diese Checkliste.

#### *WARNUNG:*

*Versuchen Sie unter keinen Umständen, das Gerät selbst zu reparieren, da die Garantie dadurch ihre Gültigkeit verliert. Wenn ein Fehler auftritt, prüfen Sie zuerst die nachstehenden Hinweise bevor Sie das Gerät zur Reparatur bringen.Wenn Sie ein Problem trotz dieser Hinweise nicht lösen können, wenden Sie sich an Ihren Fachhändler oder eine Service-Stelle.*

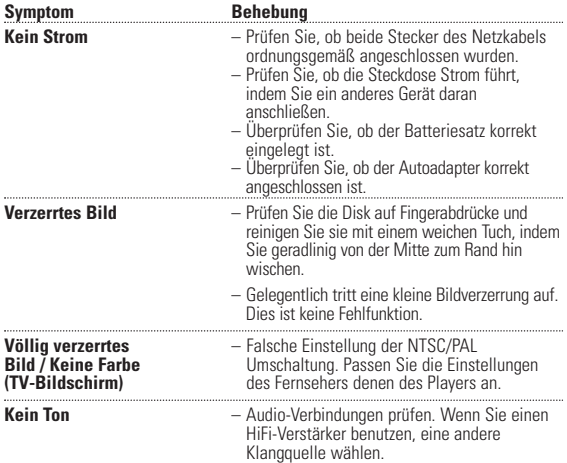

#### **FEHLERBEHEBUNG**

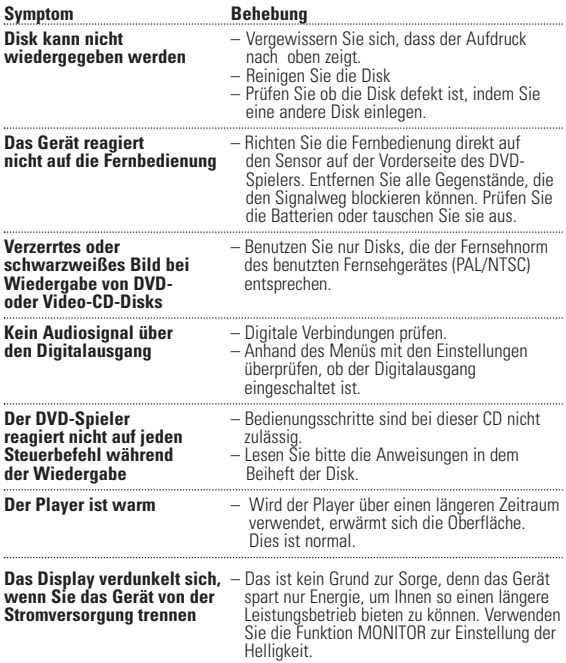

*Dieses produkt entspricht den funkenstörvorschriften der Europälschen Union.*

 $\cdots$ 

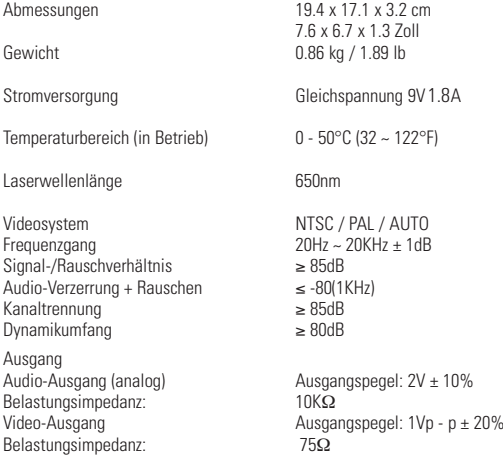

**PHILIPS behält sich Änderungen, die dem technischen Fortschritt dienen, sowie Farbänderungen und Liefermöglichkeiten vor.**

**Modifikationen, die nicht durch den Hersteller autorisiert sind, lassen die Betriebserlaubnis erlöschen.**

**Alle Rechte vorbehalten.**

# **INFORMACIÓN DE COPYRIGHT**

La realización de copias no autorizadas de materiales protegidos contra copias, incluyendo programas de ordenador, archivos, emisiones y grabaciones de sonido puede ser una violación de derechos de propiedad intelectual y constituir un delito. Este equipo no debe ser utilizado para dicho propósito.

#### . **DESECHO DEL PRODUCTO ANTIGUO**

El producto se ha diseñado y fabricado con materiales y componentes de alta calidad, que se pueden reciclar y volver a utilizar.

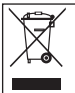

Cuando este símbolo de contenedor de ruedas tachado se muestra en un producto indica que éste cumple la directiva europea 2002/96/EC.

Obtenga información sobre la recogida selectiva local de productos eléctricos y electrónicos.

Cumpla con la normativa local y no deseche los productos antiguos con los desechos domésticos. El desecho correcto del producto antiguo ayudará a evitar consecuencias negativas para el medioambiente y la salud humana.

### **COPYRIGHT INFORMATIONEN**

Die unbefugte Vervielfältigung urheberrechtlich geschützter Werke, einschließlich Computerprogramme, Dateien, Rundfunksendungen und musikalischer Werke, kann eine Verletzung des Urheberrechts darstellen und eine Strafbarkeit begründen. Dieses Gerät darf zu den genannten mißbräulichen Zwecken nicht verwendet werden.

#### **ENTSORGUNG IHRES ALTEN GERÄTS**

Ihr Gerät wurde unter Verwendung hochwertiger Materialien und Komponenten entwickelt und hergestellt, die recycelt und wieder verwendet werden können.

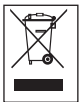

Befindet sich dieses Symbol (durchgestrichene Abfalltonne auf Rädern) auf dem Gerät, bedeutet dies, dass für dieses Gerät die Europäischen Richtlinie 2002/96/EG gilt.

Informieren Sie sich über die geltenden Bestimmungen zur getrennten Sammlung von Elektro- und Elektronik-Altgeräten in Ihrem Land.

Richten Sie s6ich bitte nach den geltenden Bestimmungen in Ihrem Land, und entsorgen Sie Altgeräte nicht über Ihren Haushaltsabfall. Durch die korrekte Entsorgung Ihrer. Altgeräte werden Umwelt und Menschen vor möglichen negativen Folgen geschützt.

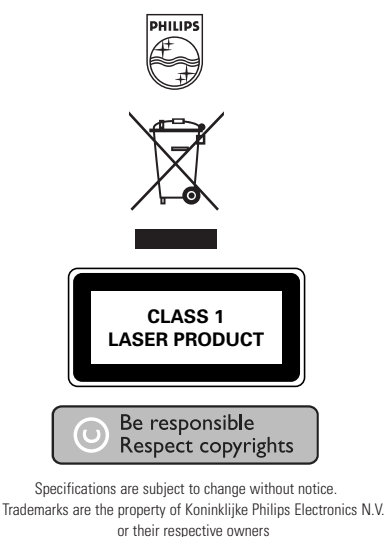

2005 © Koninklijke Philips Electronics N.V. All rights reserved.

http://www.philips.com

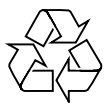

Printed in China WK0608.5